### **SYNDICATION QUICK REFERENCE GUIDE**

**disneyabc.tv/**

#### **Table of Contents**

How to Find Broadcast Schedules and Formats How to Find Distribution Info **Subscriptions** 

#### **HOW TO FIND BROADCAST SCHEDULES AND FORMATS**

You can search and download Broadcast Schedules for every TV Series licensed as well as Episodic Formats and Timing Sheets. There are multiple ways to find your assets.

When you login, your homepage will look like this:

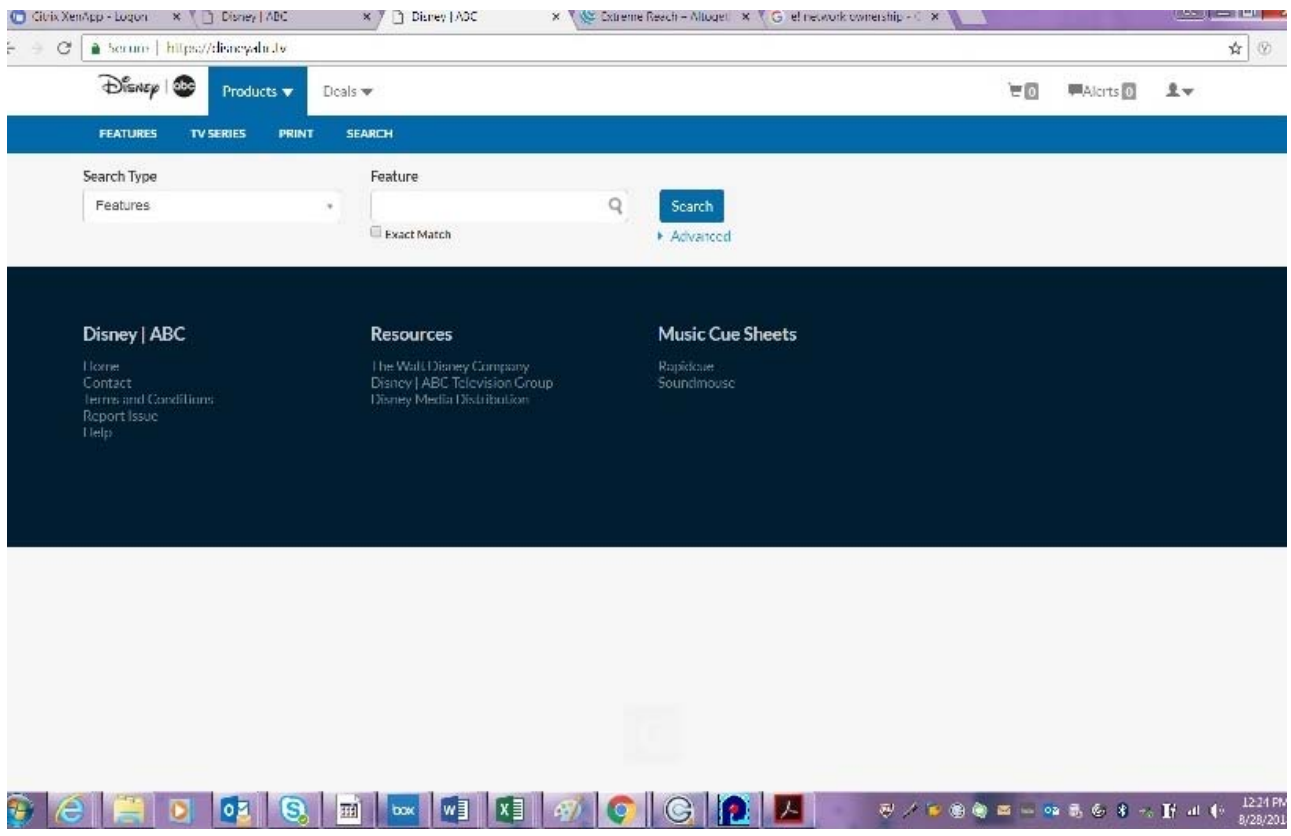

You can get a Broadcast Schedule of all licensed TV Series together sorted by Airdate by clicking DEALS and then SCHEDULE. Timing Sheets, Broadcast Schedules and Formats are available to download.

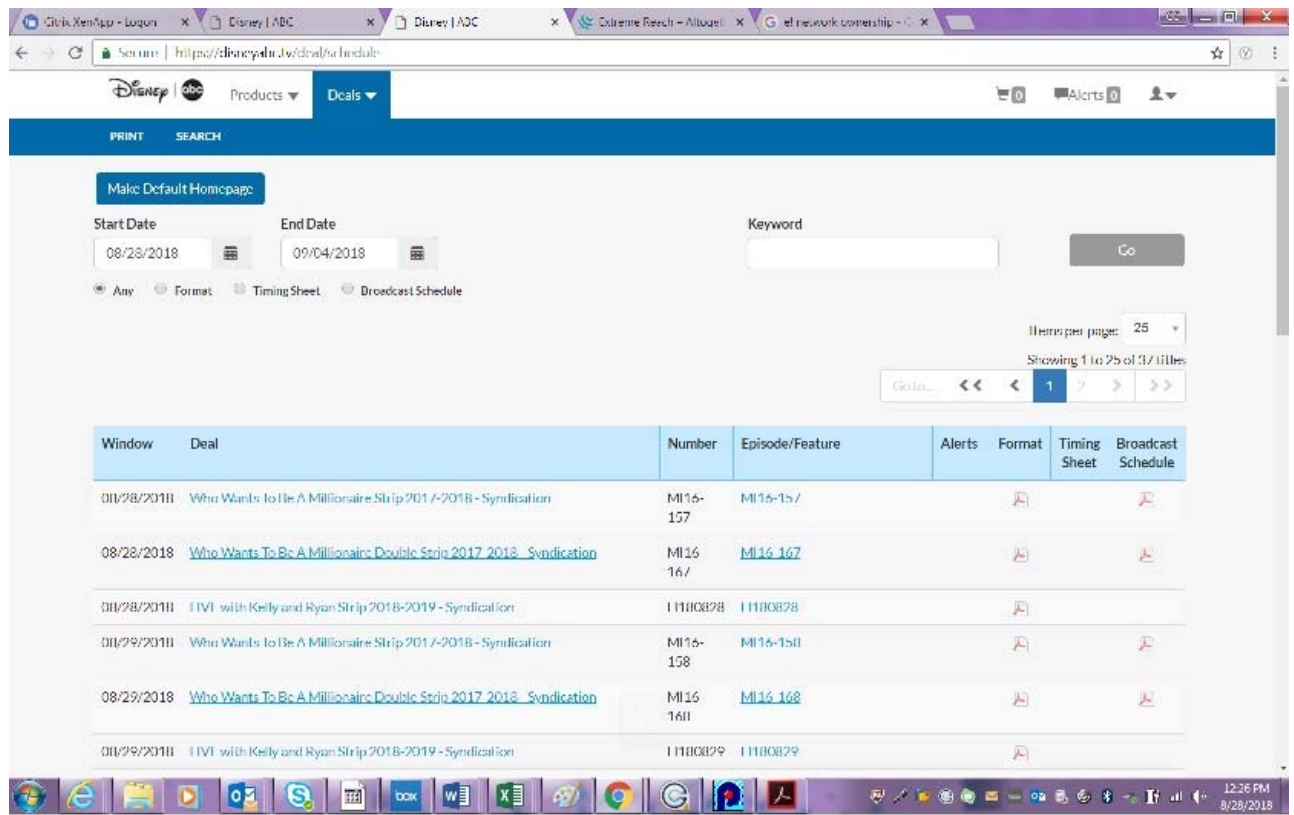

To find Broadcast Schedules, Timing Sheets and Formats and Distribution Information by TV Series, search by Deal.

1) Click Deals in the Top Navigation

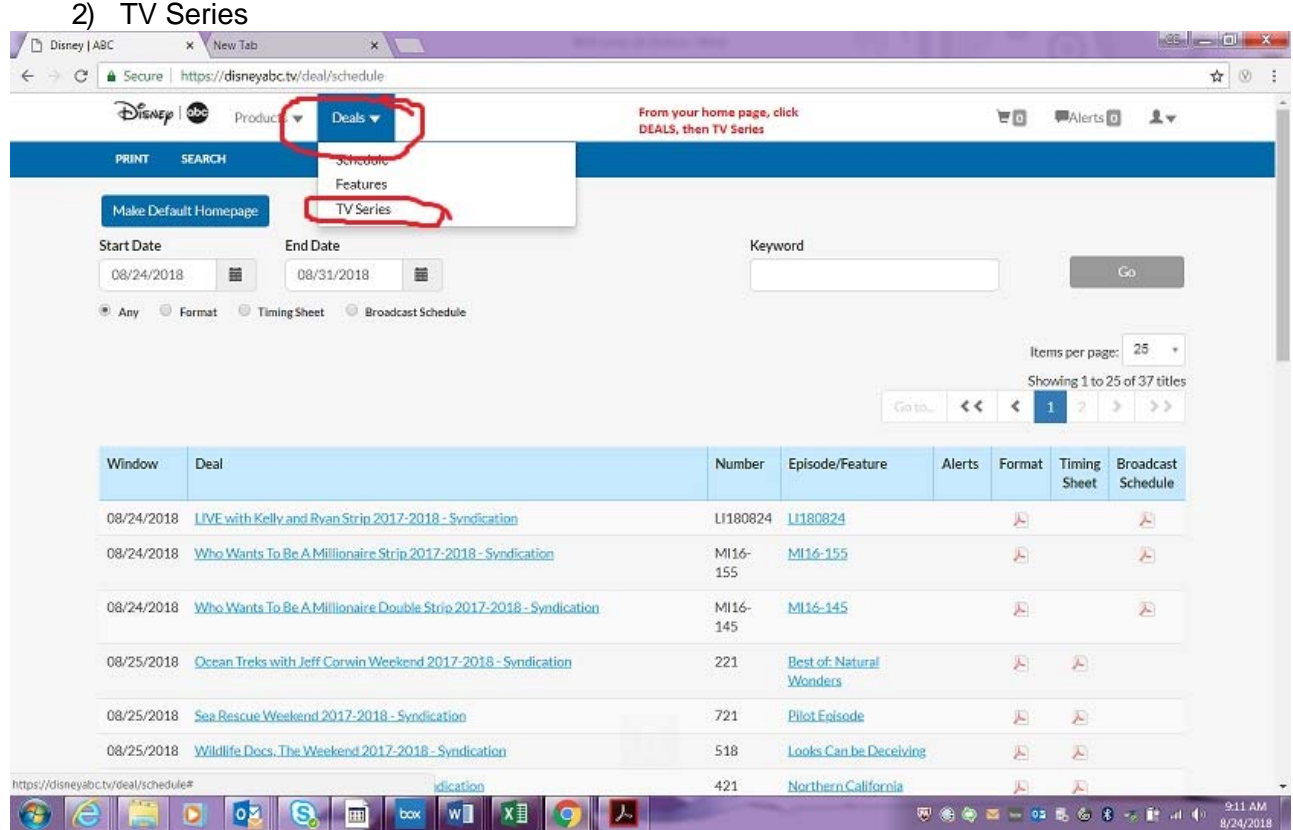

#### **Click Deal Name to visit Deal Profile**

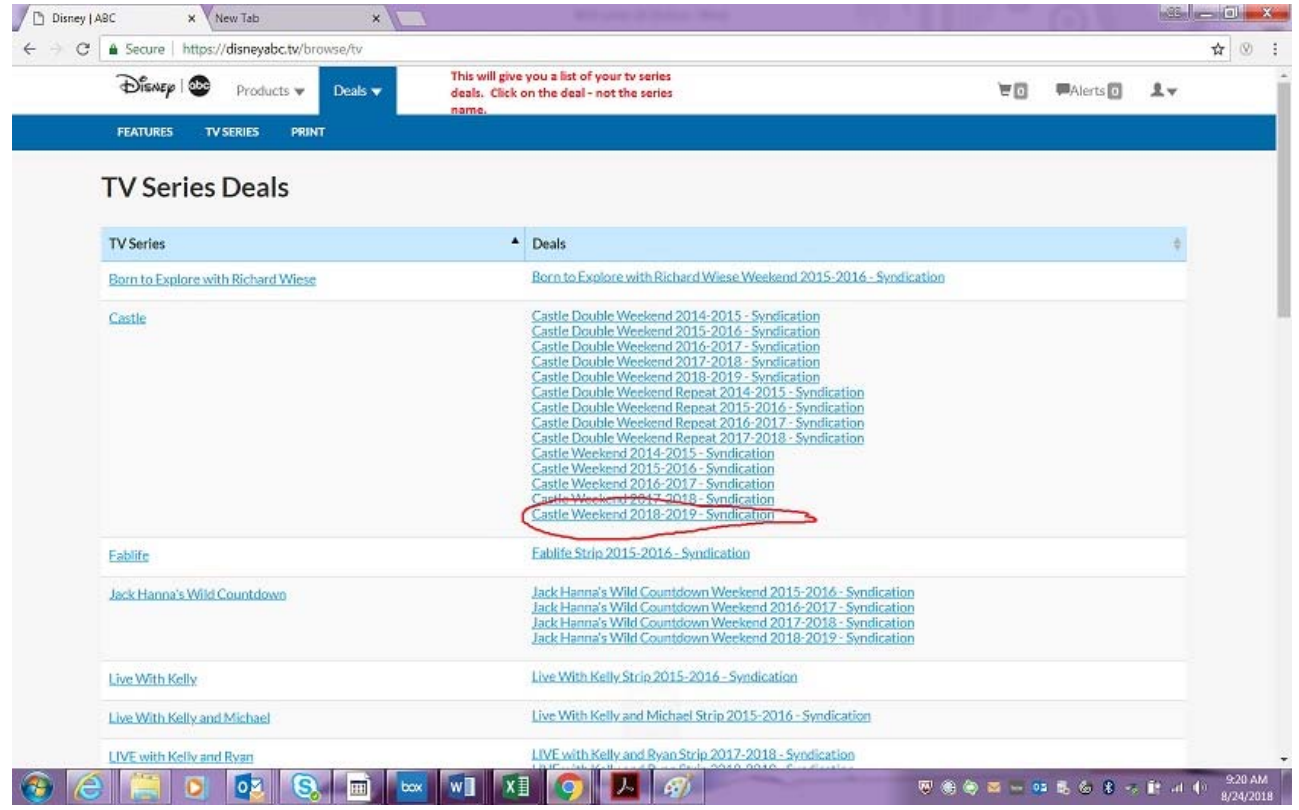

#### **HOW TO FIND DISTRIBUTION INFO**

1) Click the Assets tab from the Deal Profile. If the Assets tab is greyed out, there are no assets available

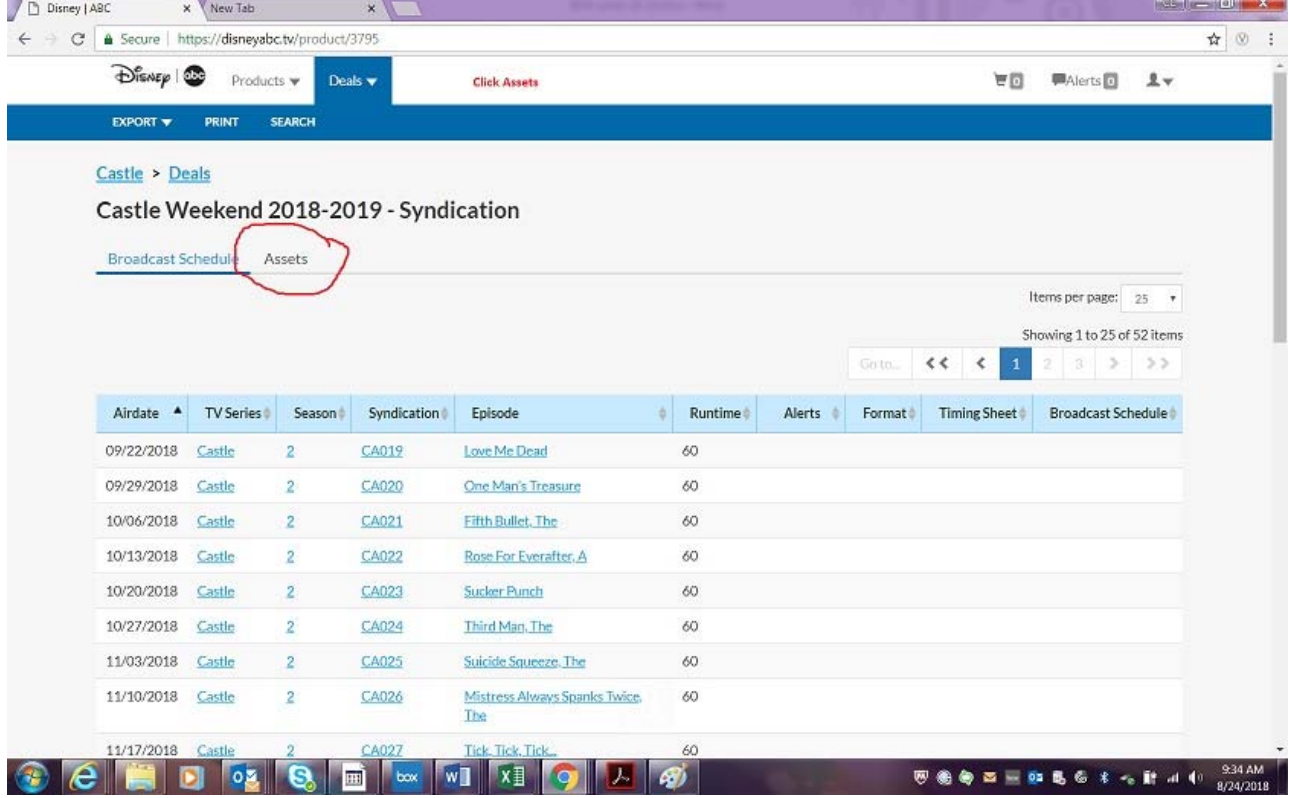

# Once in Assets, click Document to get to your Distribution Info

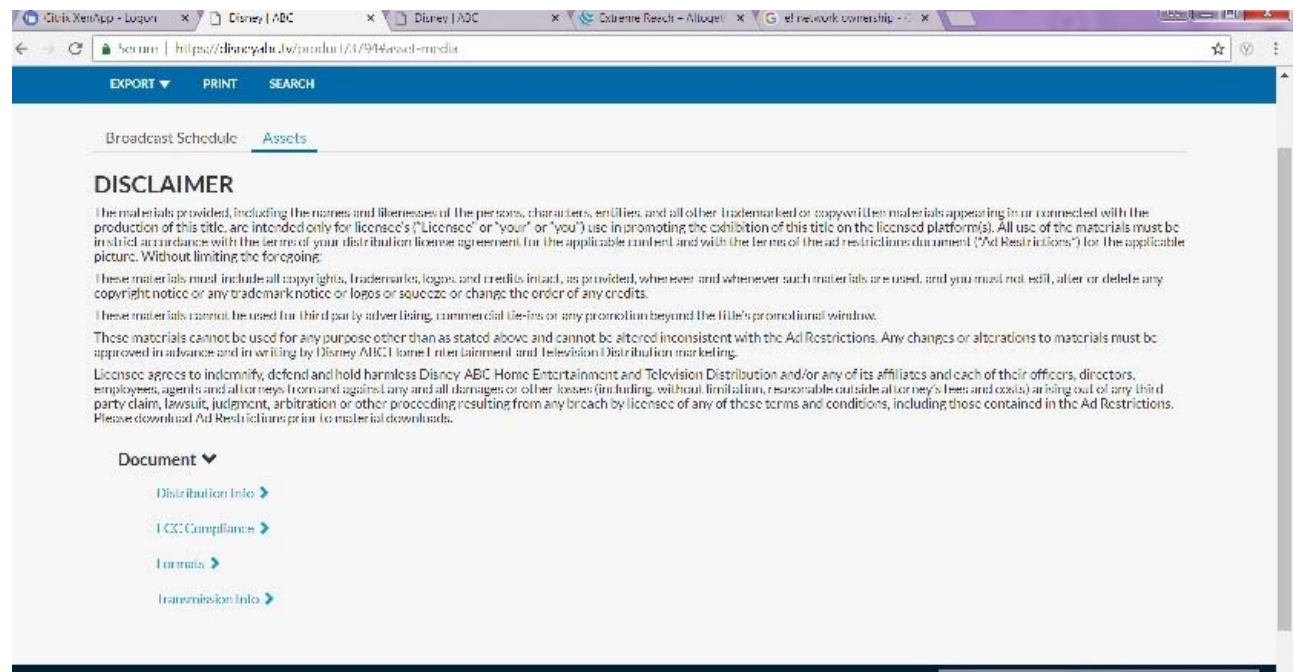

## **NOTIFICATIONS**

To set your Notifications, click the Profile Icon on the TOP RIGHT side of the screen and then click Subscriptions.

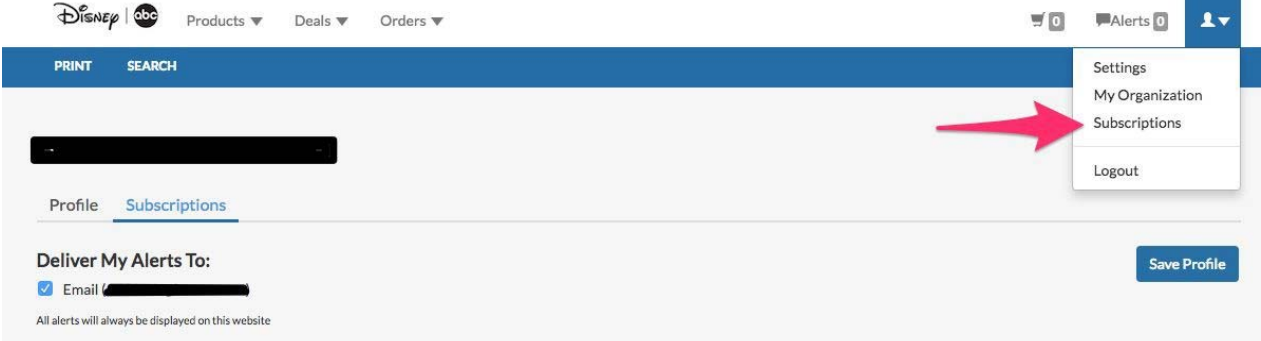

The website is queried every 15 min for any changes related to licensed content. If any changes to information pertaining to your licensed content occurred, you will receive an email.

Click which of your licensed content you would like to subscribe to receive Notifications.

Clients may also select exactly which Assets to receive Notifications.